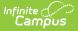

# **Copy Evaluation Templates**

ast Modified on 03/11/2024 8:45 am CDT

## Tool Search: Evaluations

Copying an Evaluation Template allows you to quickly set up a new Evaluation Template with the same parameters from a previously configured Evaluation Template. If they do not already exist, the copy process automatically copies Categories, Elements, Sub-Elements and Rating Scales into the Evaluation Period you select. You can change the Categories, Elements and Rating Scales after copying the Evaluation.

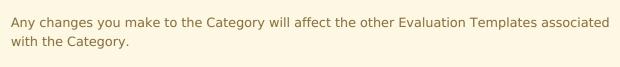

The Evaluation Code will be the same as the original Evaluation and cannot be modified.

| Evaluation P                             | eriods Rating Sc                 | ales Catego       | ry Bank Evaluations                                                                                                    |
|------------------------------------------|----------------------------------|-------------------|----------------------------------------------------------------------------------------------------|
| 🕤 New 🖏 Copy 🚖 Preview Sample Evaluation |                                  |                   |                                                                                                    |
| Evaluations Edit Evaluation              |                                  |                   |                                                                                                    |
| Code 📥                                   | Description                      | Period            | Code *Evaluation Type                                                                                                    |
| ANN                                      | Annual Evaluation                | SPR 14            | ANN ANNUAL: Annual 👻                                                                                                    |
| FALL13                                   | Fall Interim Review              | FALL 13           | *Description                                                                                                    |
| FALL2013                                 | Fall 2013 Evaluation             | FALL 13           |                                                                                                    |
| F013                                     | Fall Observation 2013            | FALL 13           | FALL 13         SPR 14         SPR 14         SPR 14         WINT 13    Copy Evaluation Please fill in the Evaluation Period that you would like to copy this Evaluation into. This process will automatically copy over any Categories/Elements/Rating Scales used in these Categories if they don't exist in the Evaluation Period already. |
| FO13-B                                   | Fall Observation B               | FALL 13<br>SPR 14 |                                                                                                    |
| SEM2                                     | Semester 2 Spring<br>Observation |                   |                                                                                                    |
| SPR14                                    | Annual Spring Evaluatio          | n SPR 14          |                                                                                                    |
| STUW                                     | Student Learning Winter<br>2013  | WINT 13           |                                                                                                    |
| STUW                                     | Student Learning Winter<br>2013  | WINT14            |                                                                                                    |
| W1314                                    | Winter 2013-14                   | WINT 13           | ▲                                                                                                    |
| W1314                                    | Winter 2013-14                   | WINT14            |                                                                                                    |
|                                          |                                  |                   | Complete Copy Close                                                                                                    |

Complete the following steps to copy an Evaluation.

1. Select the Evaluation you want to copy and click the  ${\bf Copy}$  button.

### Result

The Copy Evaluation window displays.

- 2. Select the **Evaluation Period** into which you want to copy the Evaluation.
- 3. Click the **Complete Copy** button.

### Result

A confirmation message displays.

4. Click the **OK** button.

### Result

The new Evaluation displays in the Evaluations Group. You may edit the Evaluation as necessary.

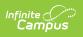